# **Temperature, Pressure and Humidity Monitoring with Raspberry Pi**

## **Hardware**

Besides a Raspberry Pi - in use is the Raspberry Pi 2 Model B V1.1, the datatransfer takes place over a ethernetcable, the Raspberry Pi 3 is the first one which has a build-in wireless chip - two sensors are needed. In use are the sensors [AM2302](https://cdn-shop.adafruit.com/datasheets/Digital+humidity+and+temperature+sensor+AM2302.pdf) for humidity and temperature and [BMP280](https://cdn-shop.adafruit.com/datasheets/BST-BMP280-DS001-11.pdf) for pressure and temperature.

The only difference between AM2302 and DHT22 is that one has an integrated 5,1 K Pullup-Resistor and attached cables and the other one has pins and needs an external Pullup-Resistor (around 10 K) between the dataconnection and the VCC-Pin, both cases are covered below.

First, you need to connect the sensors as following.

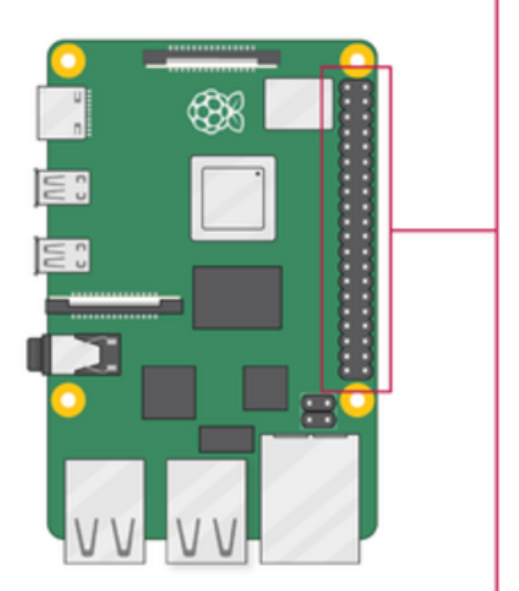

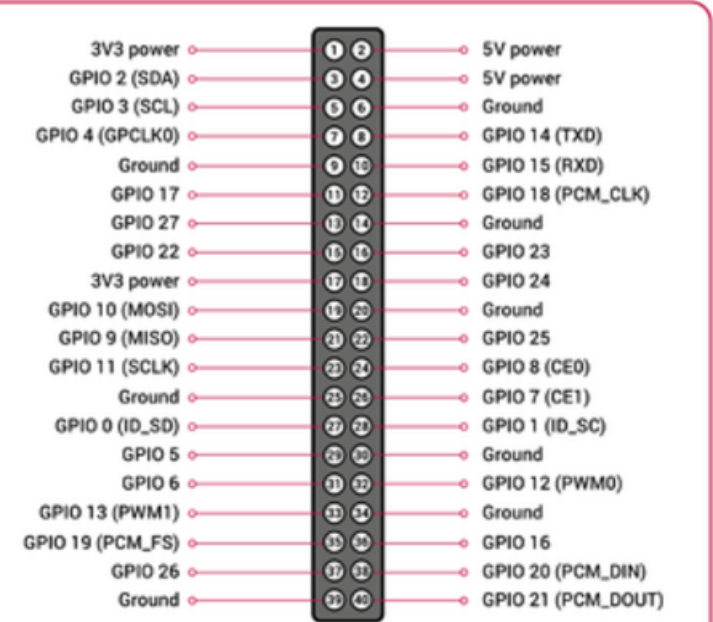

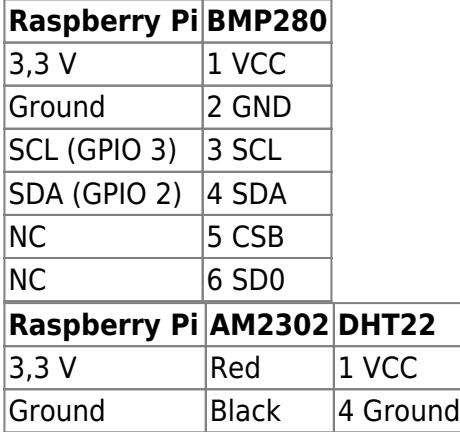

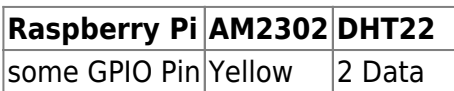

This sensor works with 5 V supply voltage, too, but the sensor uses the same voltage on it's dataconnection and the Raspberry Pi can only take 3,3 V on it's GPIO pins, which is why we run the sensor with 3,3 V supply voltage. If you work with an Arduino, consider using 5 V supply voltage instead.

### **Software**

The communication with the sensors is written in C, but there are Python-packages from Adafruit to easily integrate the communication in personal codes and applications. Here's a short overview on how to read out the sensors:

After setting up and updating the Raspberry Pi with sudo apt-get update and sudo apt-get upgradeyou need to enable I2C and 1-Wire connection. Enter the command raspi-config and go to Interfacing Options or Advanced Options (depends on your model) and enable I2C and 1-Wire. Reboot afterwards.

You can check if the I2C kernel module is currently loaded by entering the command lsmod | grep i2c. It should print the following modules:

i2c\_bcm2835 16384 0 i2c\_dev 20480 0

If you don't see anything like this, there are several things to do, to force your Raspberry Pi to load the module. Here are just some of them:

- Edit the configfile which decides which modules should be loaded while booting with sudo nano /boot/config.txt. Edit or add the line dtparam=i2c arm=on, then recompile the rpi-firmware package with make rpi-firmware-rebuild, regenerate the SD-Card image with make and reboot.
- If you can't find the i2c-1 bus in /dev, start the i2c module manually by entering modprobe i2c-bcm2835 and modprobe i2c-bcm2835. Go to /dev and check with ls -la /dev/i2c-1if the i2c directory does exist now, which means it's usuable now. This does the same as just using the GUI as described previously, but maybe this way will solve your problem.

Next you need to install some packages using the following commands:

```
sudo apt install -y python3-smbus i2c-tools
sudo apt-get install build-essential python-dev python-openssl git-core
apt install python3-pip -y
pip3 install –user adafruit-circuitpython-bmp280
```
To check if your Raspberry Pi found the sensor and to get it's address, enter i2cdetect -y 1. There should be at least one entry, which is your address. If e.g. the last line of the output looks like this

 $70: - - - - - - 76 -$ 

the sensor has the address 0x76. If you can't see any entry and i2c is enabled and running, check

your wires and connections. Now you can write your python script! First create a file with e.g. touch bmp280.py and edit it with nano bmp280.py. All it takes to read out temperature and pressure are the following lines. Be aware to enter the correct address!

#!/usr/bin/python3

**import board import busio import adafruit\_bmp280**

i2c = busio.I2C(board.SCL, board.SDA) bmp280 = adafruit\_bmp280.Adafruit\_BMP280\_I2C(i2c, address=0x76)

print("Temperature: %0.1f C" % bmp280.temperature) print("Pressure: %0.1f hPa" % bmp280.pressure)

You can execute the program with python bmp280.py. If you create this file in the /usr/local/sbin directory and allow everybody to execute the program with chmod  $+x$ /usr/local/sbin/bmp280.py you can simply execute it everywhere by entering bmp280.py. Now we take care of the software for the AM2302 sensor. Therefor you don't even need to write a script. Go to your home directory with cd  $\sim$  and clone the branch of the AM2302 python project with the following command.

git clone [https://github.com/adafruit/Adafruit\\_Python\\_DHT.git](https://github.com/adafruit/Adafruit_Python_DHT.git)

Then change into the directory you just downloaded:

```
cd Adafruit_Python_DHT
```
And compile the code you downloaded, so that it fits your board.

sudo python setup.py install

From now on you can manually read out humidity and temperatur by entering the following command in any directory. The first number is the argument for the sensormodel you use (11,22, or 2302), the second argument is the GPIO pin number (not the physical pin number!) you attached your dataconnection to. For example, if your AM2302 sensor is connected to Pin 12, you enter the following command

./Adafruit\_Python\_DHT/examples/AdafruitDHT.py 2302 18

When you implement a continuous monitoring be aware that the AM2302 can only read a value every 3 seconds, otherwise it'll hang itself up - due to the slow 1-wire connection - and needs to be restartet (unplugged).

#### **Grafana**

If used continually, the data has to be sent to a server or similar. An existing sensor sends it's data to Grafana, here's described how:

Last update:<br>2024/03/20 groups:mg:temperature\_pressure\_and\_humidity\_monitoring https://iqwiki.iqo.uni-hannover.de/doku.php?id=groups:mg:temperature\_pressure\_and\_humidity\_monitoring 09:37

### **Applications**

Currently this sensor isn't in use anywhere, but one will monitor the conditions in the resonator in ResLab.

From: <https://iqwiki.iqo.uni-hannover.de/> - **IQwiki**

Permanent link: **[https://iqwiki.iqo.uni-hannover.de/doku.php?id=groups:mg:temperature\\_pressure\\_and\\_humidity\\_monitoring](https://iqwiki.iqo.uni-hannover.de/doku.php?id=groups:mg:temperature_pressure_and_humidity_monitoring)**

Last update: **2024/03/20 09:37**

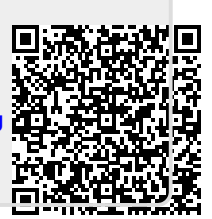